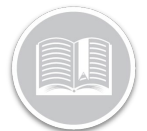

## **Quick Reference Card**

# **Configure Device Data Settings: FT1 Devices**

### **OVERVIEW**

Device Data Settings, or DDS, indicate the frequency that the system records and transmits the location of an asset.

The **Default Recording and Transmission Frequency** is set to **30 Seconds** for FT1 Devices.

The **Maximum Transmission and Recording Frequency** can be set to **24 hours**, while the **Minimum** can be as low as **30 Seconds.**

### ACCESS DEVICE DATA SETTINGS

- 1. Log in to Fleet Complete
- 2. From the *Tracking* screen, click the **Menu Bar** icon on the top left-hand corner to access the Navigation Panel  $\equiv$  Track
- 3. Click the **Manage** menu item
- 4. Select **Devices**

### MODIFY DEVICE DATA SETTING PARAMETER

- 1. On the Devices screen, click **Standard Flextronics Setting** from the left-hand side panel
- 2. To change the default Transmission and Recording Frequency, enter the new frequency time in Seconds, Minutes or Hours, as necessary
- 3. To change the **Heartbeat** frequency, enter the new frequency time in the Transmission Frequency field, as necessary
- 4. To save the changes, click the **Save** button

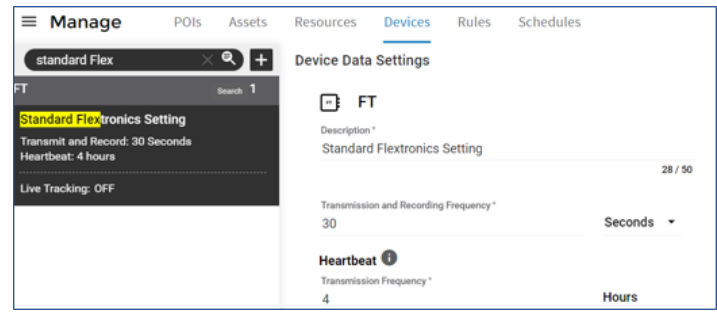

Note: To avoid service overages, use caution when modifying the settings for your Devices.

*Note: Heartbeat allows you to receive periodic snapshot updates when your asset is not in use.* 

*The Heartbeat feature is turned on by default with a Default minimum transmission to every 4 hours.*

*You do not have the ability to turn this feature off, however you can change the frequency of the periodic snapshots up to a maximum of 24 hours.*